# PowerSchool Parent Access

We are pleased to offer parents online web access for grades and attendance through our online web portal called PowerSchool. To access this information, you will go to http://mpsps.monroe.k12.mi.us to create an account.

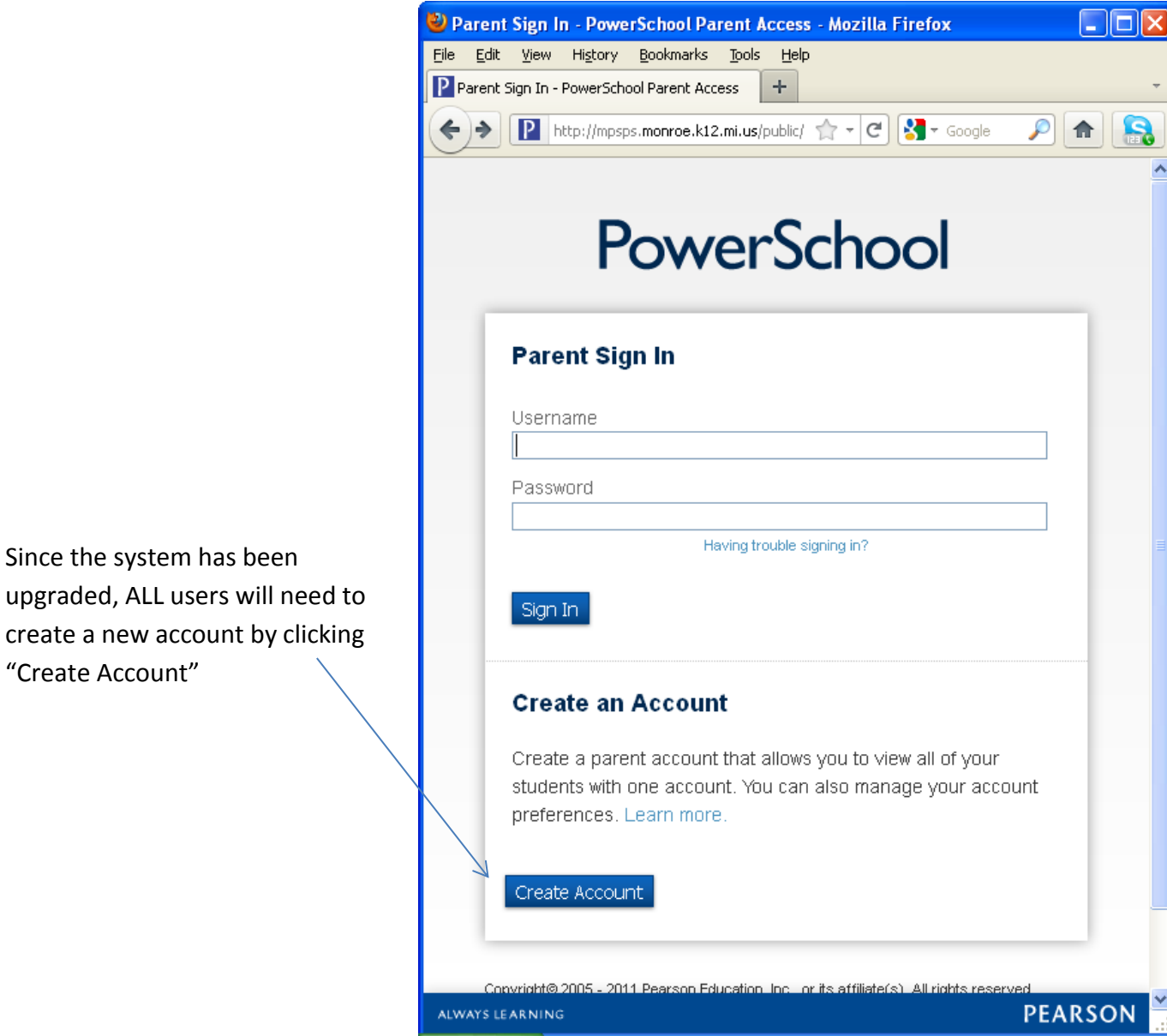

On the *Create Parent Account* page each parent and guardian will choose your own personal Username and Password *(Parents/Guardians no longer have to share an account)*.

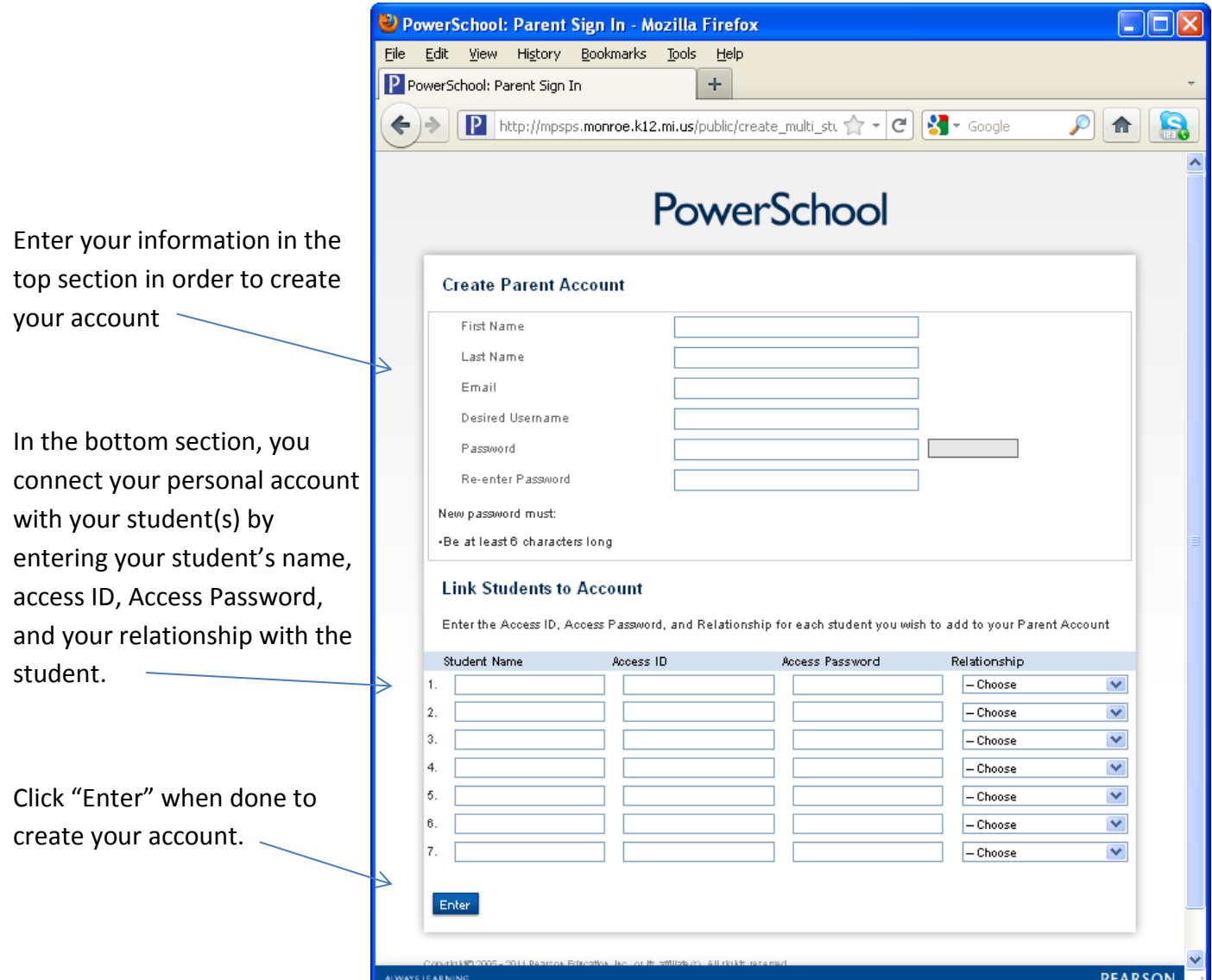

### **IMPORTANT:** The Access ID and Access Password are CASE SENSITIVE!

The Access ID and Access Password for your student are included in a separate letter. If you need this information, please contact the office at 734-265-4000.

## **Parent PowerSchool Mobile App**

PowerSchool Parent Portal gives parents and students access to real-time information including attendance, grades, and assignments. Students can keep up with assignments, parents can track their child's progress, and teachers can more easily share information about student progress with parents and students.

Using a single log-in, families with multiple students have the ability to set up their accounts to view all of their students at one time. Access to the parent portal is currently available for students of all grade levels.

#### **How do I get started?**

**Step 1:** School officials will provide you with a letter that includes information about how to access the portal and your child's access ID and password.

#### **Step 2:** Create the Parent Portal account.

Use the information provided in the letter to create your Parent Portal account. For help creating an account[, download the directions.](file:///C:/Users/jodi.jewett/Documents/ParentPortal_QuickRefCard.pdf) You can create the account by visiting [http://mpsps.monroe.k12.mi.us.](http://mpsps.monroe.k12.mi.us/)

#### **Step 3:** Link your students to your account.

After creating your Parent Portal account, use your child's access ID and password provided on the letter from the school to view your child's data. If the access ID and password do not work, make sure you have created the Parent Portal account first. If you are still having issues, [review the directions.](file:///C:/Users/jodi.jewett/Documents/ParentPortal_QuickRefCard.pdf)

#### **Step 4:** Download parent portal for Android or IOS

Once you have created the account online, you can then download the Parent Portal application and access the information from your mobile phone by searching Pearson PowerSchool for Parents in the app store. You will need the following information:

**District code: SCSP PowerSchool User Name PowerSchool Password**

**Step 4:** Enjoy staying connected to your child's education. If you need help, please reference the frequently asked questions below before contacting your child's school.

# **Frequently Asked Questions**

#### **Q: What is the Web page for the Parent Portal?**

A: You can access the Parent Portal at [http://mpsps.monroe.k12.mi.us.](http://mpsps.monroe.k12.mi.us/)

#### **Q: Is there a cost for the Parent Portal?**

A: The Parent Portal is a free service, but you must have access to the internet.

#### **Q: How do I add my student to my Parent Portal account?**

A: Please download the Parent Portal User Guide.

#### **Q: What if I can't remember my username and password?**

A: Click "Having trouble signing in" on the log-in page. You will be asked to enter your username to reset your password. You will need to enter your e-mail address if you have forgotten both your username and your password. Information will be sent to your e- mail address.

#### **Q: What happens if I can't access the letter that has my child's access ID and password on it?**

A: Parents who have misplaced the letter will need to contact their child's school to get another copy.

#### **Q: How does my child log in to the portal?**

A: Students and parents use the same Web site to log in: [http://mpsps.monroe.k12.mi.us](http://mpsps.monroe.k12.mi.us/)[.](http://www.sd365.us/) Students use the same access ID and password that they use to log in to the computers at their school.

#### **Q: Will my child still have access if I do not create a Parent Portal account?**

A: Students have been provided information to access their data regardless of whether parents have requested access.

Any questions using PowerSchool or access the accounts please contact the main office at (734) 265 4000.

# PowerSchool for Students/Parents

PowerSchool is an application that can be downloaded on an Apple or Android device. This app will allow parents and students to view a simplified version of the information on the PowerSchool website.

To download and use the app, perform the following steps:

- 1. Navigate to the App Store (Apple devices) or Google Play Store (Android devices).
- 2. Search for PowerSchool.
- 3. Choose the app called "PowerSchool Mobile".

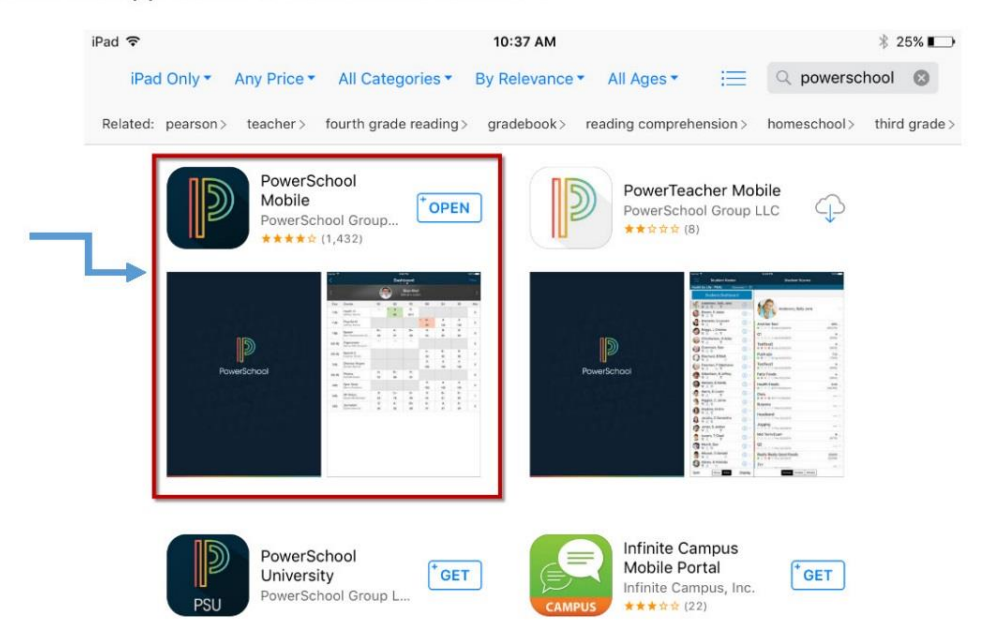

- 4. Once it is downloaded, open the app.
- 5. You will now be brought to a sign in screen. Enter the district code, which is SCSP. For students, the username will be their student number, and the password will be the same one that they use to sign into the computers in the district. Parents will be able to create their own username and password. If assistance is needed with account creation, parents can contact their child's school's main office.

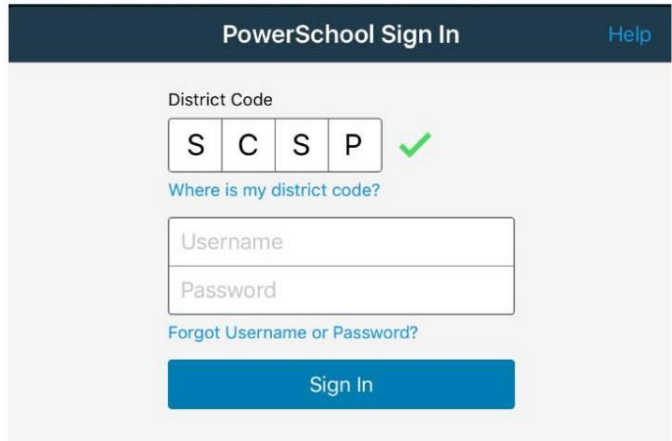